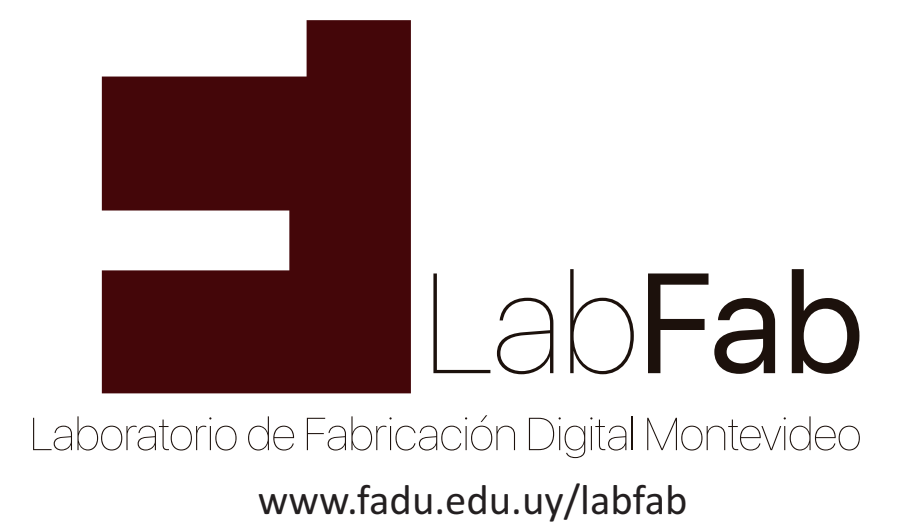

## Instrucciones para la Impresora 3D FADU - 2017

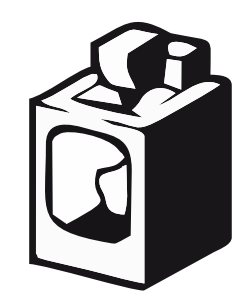

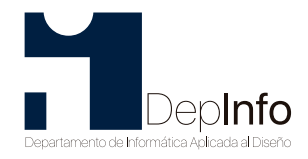

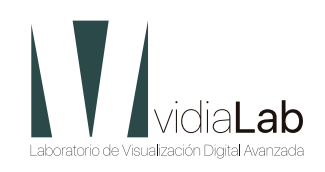

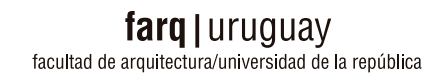

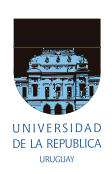

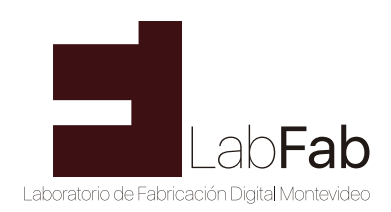

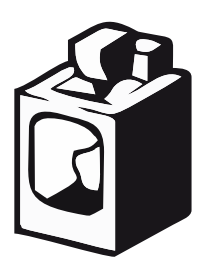

# **Protocolo para el uso de la Impresora 3D**

## **1. Introducción**

Las impresoras con las que contamos en el laboratorio se basan el la construcción de objetos 3D mediante la deposición de material, en nuestro caso utilizamos PLA de 1,75mm de diámetro. Esta tecnología se denomina FFF Fused Filament Fabrication (Fabricación con filamento fundido). El material se funde y se posiciona según el diseño mediante sucesivas capas, desde la capa inferior hasta la superior. Es espesor de capa promedio es de 0.2 mm pudiendo éste variar acorde a los requerimientos del diseño.

#### **2. Dimensiones y materiales**

2.1 La dimensión de la placa de impresión son X: 210mm Y:140mm y la altura máxima es de Z:140mm. El archivo a imprimir debe estar contenido en este volumen, de lo contrario es necesario dividirlo en dos archivos separados.

2.2 El material a trabajar en los equipos es PLA con un diámetro de 1.75 mm. El color es indistinto.

2.3 Para la impresión de una pieza, y como lo indica el protocolo general, se deberá traer la misma cantidad de material utilizado. En el caso de la Impresora 3D se deberá traer una bobina nueva, siendo el color a libre elección. Al finalizar la impresión se pesará la pieza (con soportes y *raft* incluidos) y se le sumará a la misma un desperdicio de 3 gramos por concepto de carga y descarga del material entre otros. De esta manera se contabilizará cuantos gramos tiene como saldo cada usuario.

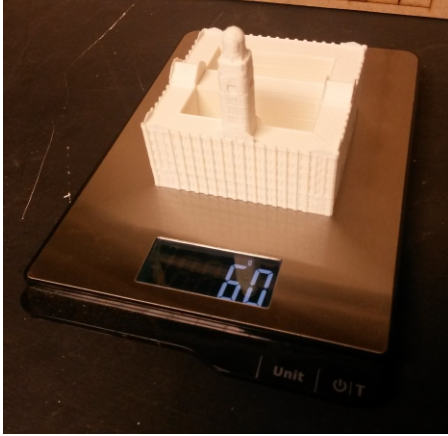

*Pieza final sin los soportes* 

### **3. Formato del archivo**

3.1 El archivo que utilizamos para imprimir una pieza en las Impresoras 3D es de extensión \*.stl (STereo Lithography). El modelado se puede hacer en cualquier programa de modelado 3D siempre que de que exista la posibilidad de exportarlo con este formato.

3.2 En el caso de que la pieza supere las dimensiones máximas de impresión se deberá dividir el archivo y traerlos por separado.

3.3 Si en un mismo archivo \*.stl se guardan varias piezas, se deberá verificar que todas estén apoyadas en un mismo plano inferior. Esto evita problemas y desperdicio de material en soportes.

3.4 Es muy importante estudiar la mejor posición de la pieza para su impresión con el fin de evitar soportes y tiempos de espera innecesarios. Este estudio se debe realizar en el programa de modelado rotando la pieza como se crea conveniente.

3.5 Es espesor de capa con el que trabajamos regularmente es de 0.2mm por lo tanto se debe evaluar si hay detalles de menores dimensiones no se podrán percibir.

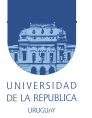

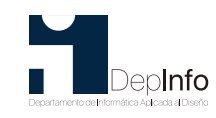

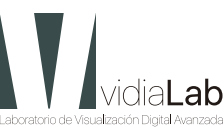

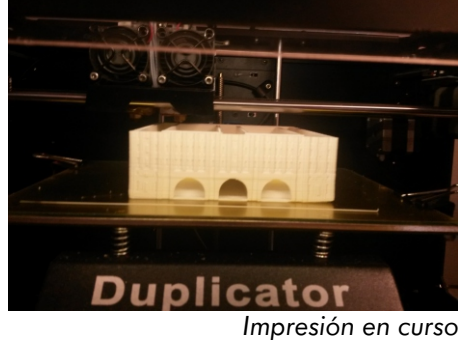

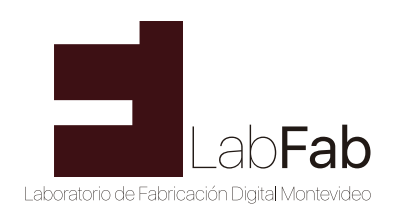

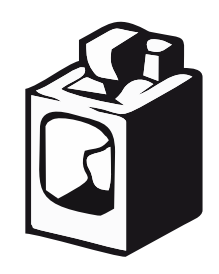

3.6 Recomendamos verificar el archivo en el programa de Makerbot en donde podrán verificar el tamaño, detalles, soportes, peso y tiempo de impresión. Para utilizarlo correctamente se deberá configurar la impresora Makerbot Replicator 2X. El link de descarga es [www.makerbot.com/desktop](http://www.makerbot.com/desktop)

### **4. Unidades**

4.1 Cuando se exporta el archivo \*.stl es recomendable que este dibujado o escalado al tamaño que se va a imprimir. Las unidades son en milímetros.

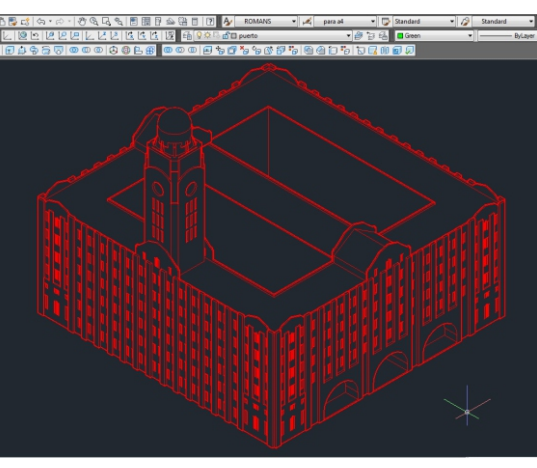

*El modelado debe estar en mm y es conveniente que este a la escala en la que se va a imprimir para exportar a \*.stl*

#### **PROGRAMA DE MODELADO PROGRAMA MakerBot**

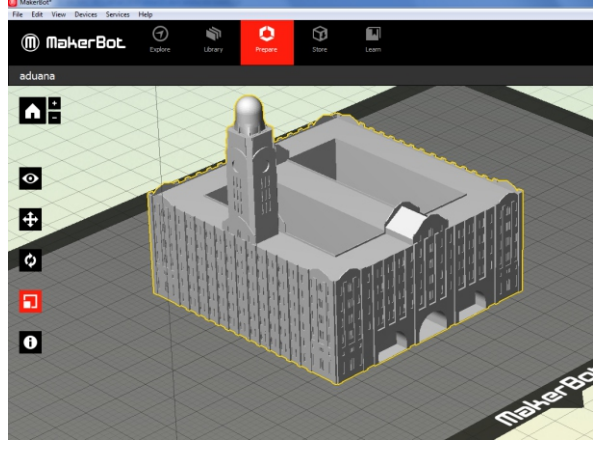

*En el software de MakerBot se conguran los soportes, espesor de capa, etc. Y nos da una aproximación del peso de la pieza y el tiempo de impresión.*

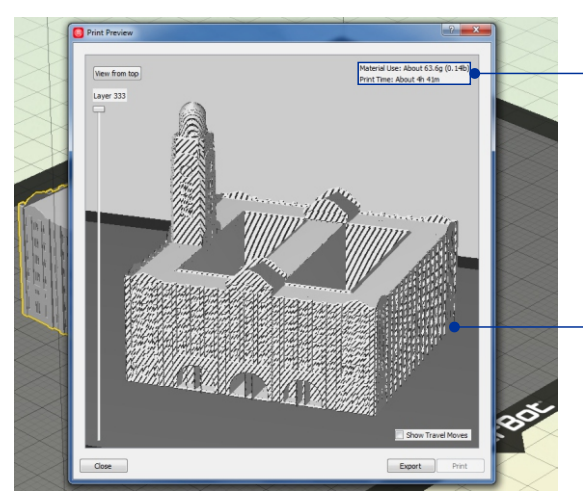

*Previsualización del modelo a imprimir* 

*Peso y tiempo estimado de impresión*

*Previsualizacion de la impresión con los elementos auxiliares (ej: soportes)*

*Nota: Este protocolo se rige bajo el Protocolo General de Uso del labFab por lo que resulta fundamental su conocimiento.*

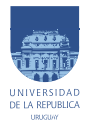

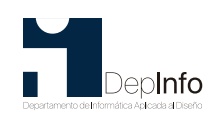

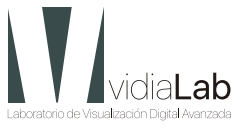